江戸時計 操作説明

Version 3.3

2014/5/27

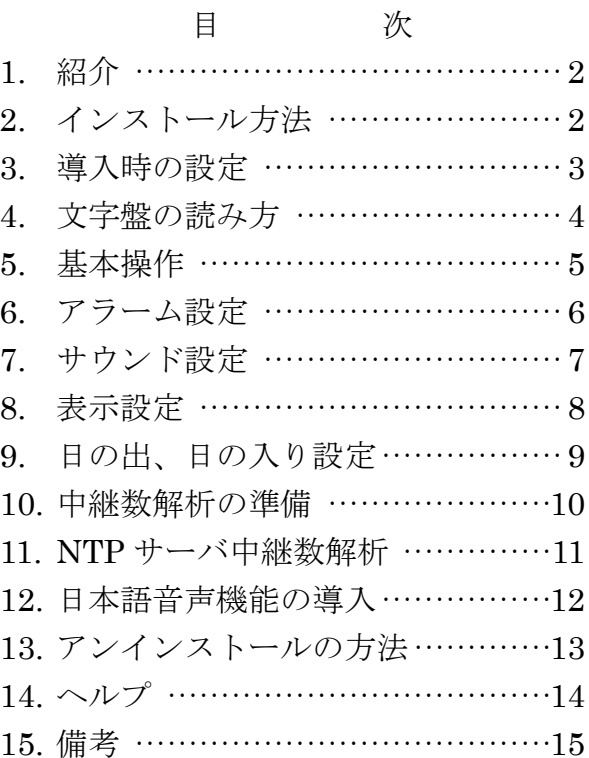

 $\bigcap$ 

# 1. 紹介

ご利用いただき、ありがとうございます。 江戸時代の時刻表現をアナログ時計の文字盤に表示してみました。 現代の時刻も、江戸時代の時刻も容易に読み取れます。 また、NTP サーバリストの各 NTP サーバまでの中継数を解析できます。

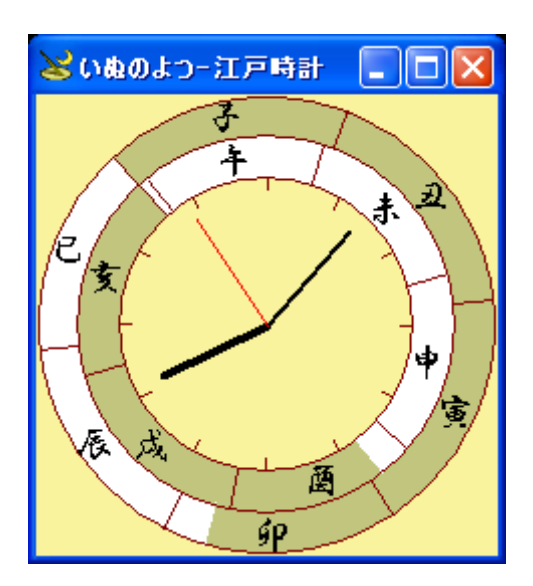

インターネットはルーターという中継 装置を複数経由し通信しています。

中継数解析とは

このルーターで僅かに通信の遅延が起 きます。NTP で時刻を正確に設定する ためには、中継数が少なく、応答時間 の短い NTP サーバを使う事が効果的 です。

最適なサーバ選択は時刻精度の向上と ネットの負荷分散に役立ちます。

# 2. インストール方法

ec3.zip を解凍します。

生成された EdoClock フォルダを C:¥ProgramData に移動します。 もし C:¥ProgramData に書込めない時は、どこか書込み可能なフォルダに移動。 Windows Xp 以前の OS なら C:¥ProgramData を作成してください。 一度実行した後でもフォルダは移動可能です。

EdoClock.exe を実行すると、時計が表示されるはずです。 (もし表示されないときは、P14 の「起動しない」を参照)

Windows Vista、7、8 などでは、警告が表示される事がありますが、そのまま 実行してください。

## 3. 導入時の設定

### (ア) 設定画面の表示

時計の上で右クリックすると設定画面 が表示されます。

上部のタブで「表示設定」に切り替え ます。

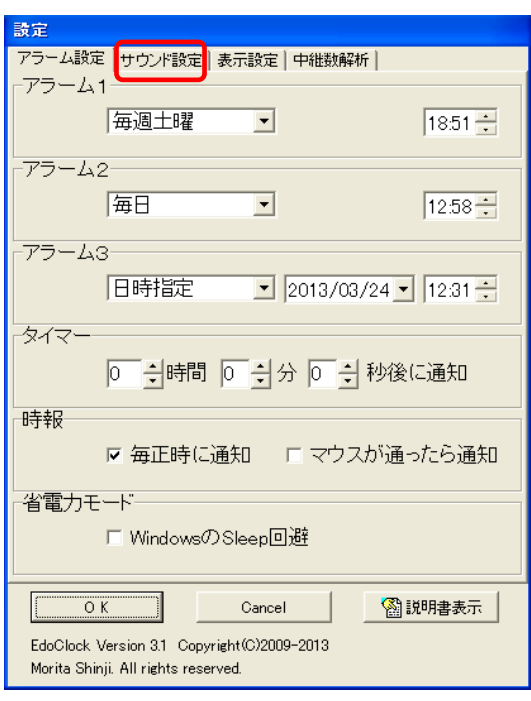

## (イ) 都市名の選択

「日の出、日の入り設定」で使用場所 に近い都市名を選択してください。

100km 程度離れていても大きな誤差 にはなりませんので、厳格に選択する 必要はありません。

設定できたら左下の「OK」を選択し ます。

一旦 EdoClock を終了し、再度 EdoClock を実行し、設定内容が再現 されていれば、必要最低限の設定は終 了です。

(もし設定が再現されなければ、P14 の「設定値が再現されない」を参照)

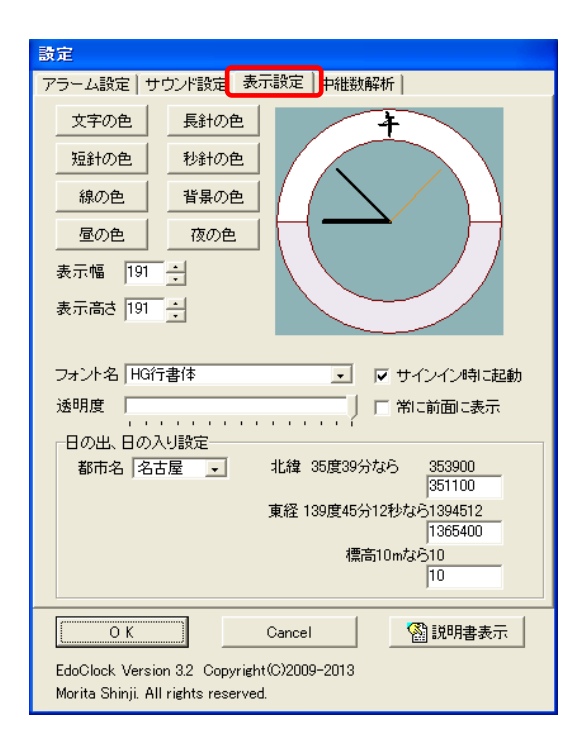

## 4. 文字盤の読み方

### (ウ) 現代の時刻

中心部の短針、長針、秒針、小さな目盛り は現代の時計の表示のままです。

現代の時刻を知りたければ、内側の小さな 目盛りで時刻を読み取ってください。

## (エ) 江戸時代の時刻

干支の文字が表示されている部分が、 江戸時代の時刻表示になります。 短針の指している干支が江戸時代の 時刻です。午前中は外側、午後は内側 を読みます。

干支により1日を12分割していま Eのふたつ すが、さらに一つの干支を4分割して 「ひとつ」から「よつ」と呼んでいま した。約30分毎の区切りとなります。

短針の位置から正確に読み取るのは難し いので、江戸時代の時刻をタイトルバーと タスクバーに表現しています。

## (オ) 亥の範囲、巳の範囲

「亥」は内周の「亥」の範囲に外周の「巳」 と「子」の間を加えた範囲となります。 冬季は巳が同様に分割されます。

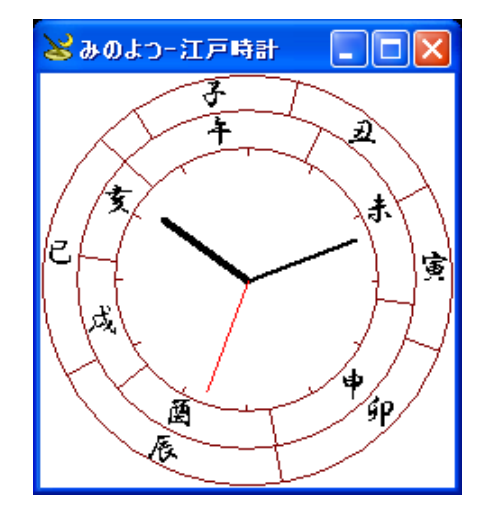

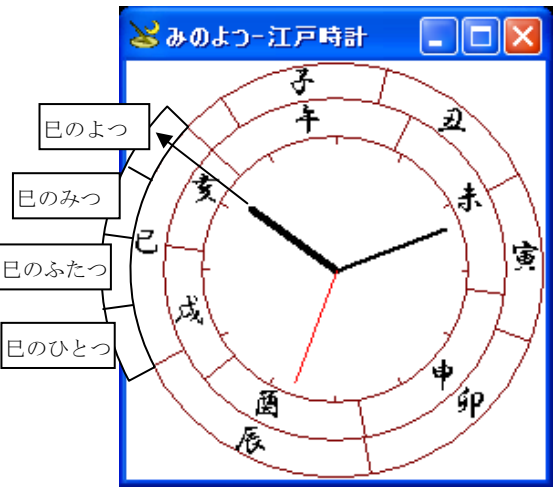

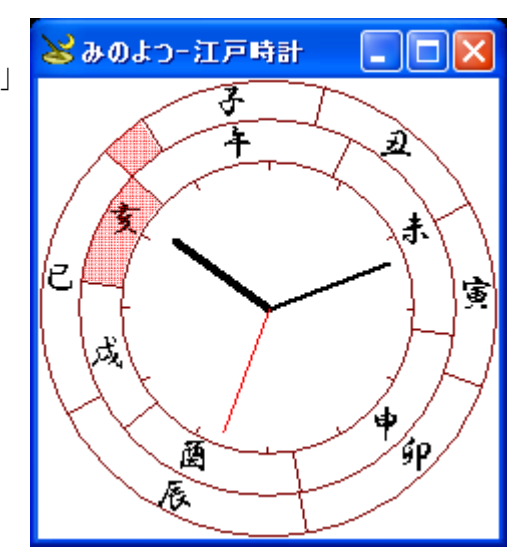

## 5. 基本操作

#### (ア) 表示位置の移動

文字盤上でドラッグ(マウスの左ボタンで押さえながらマウスを移動)する と、江戸時計の表示位置を移動できます。

(イ) 時刻の読み上げ

文字盤の上でマウスの左ボタンをダブルクリックすると時刻を読み上げます。

### (ウ) 日付の読み上げ

文字盤の上でマウスホイールをクリックすると、日付を読み上げます。

#### (エ)1年間の文字盤表示

文字盤の上で、Ctrl を押しながら右クリックすると、1 年間の文字盤の変化 を10秒ほどで表示します。

もう一度 Ctrl を押しながら右クリックすると一時停止し、マウスホイールや PgUp、PgDn で日付の微調整ができます。

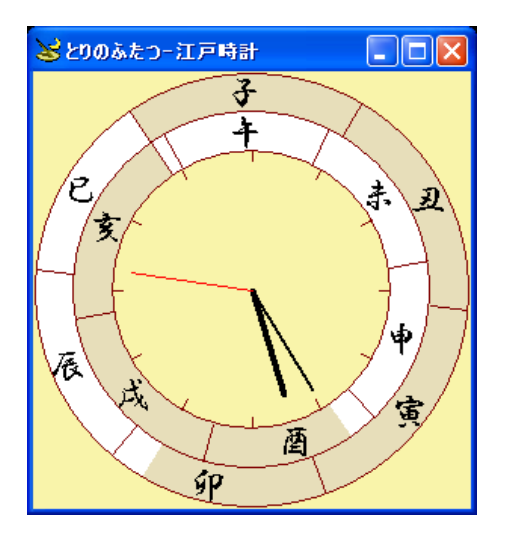

## 6. アラーム設定

#### (ア) アラーム

時計の上で右クリックすると「設定ウインド」が表示されます。 上部のタブで、一番左の「アラーム設定」を選択します。 アラームは 3 種類設定できます。 曜日などの選択と時刻の設定により指定します。

#### (イ) タイマー

タイマーに時間を設定し「OK」を選択すると、残り時間を時々音声で通知し ます。

#### (ウ) 時報

「毎正時に通知」にチェックを入れると1時間ごとに時刻を知らせます。 「マウスが通ったら通知」にチェックを入れると、マウスが江戸時計の上を 横切ったときに時刻を知らせます。

## (エ) 省電力モード

「Windows の Sleep 回避」にチェックを入れると長時間キーボードやマウス 入力が無くても Sleep モードにはなりません。

アラームを確実に鳴らしたい場合、チェックを入れてください。

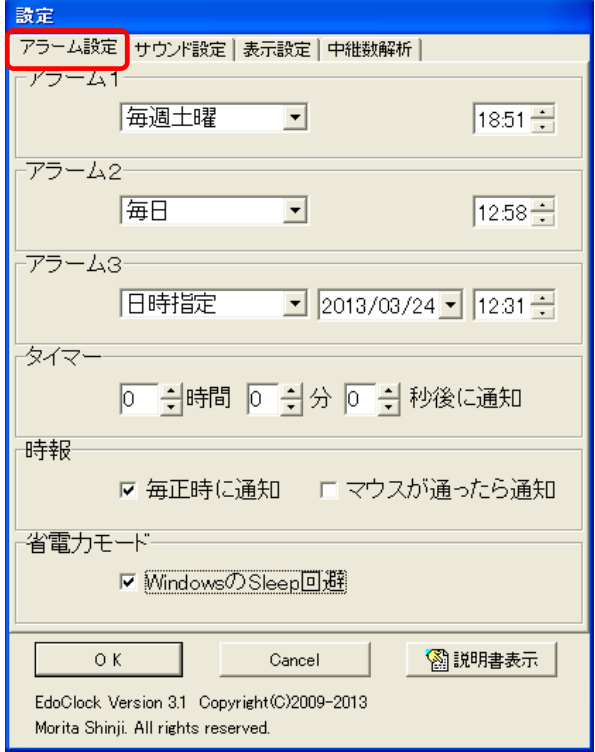

## 7. サウンド設定

## (ア) アラーム音

アラームに使う音声ファイルを指定できます。 wav の拡張子のついたファイルを指定してください。 C:¥WINDOWS¥Media フォルダの音声データも使えます。 スピーカーのボタンで試聴できます。 ファイル名を空白にすると、アラーム音のない音声だけの時報になります。

### (イ) 音声設定

時刻を読み上げる音声の設定ができます。

「音声設定」の「語り手」は、Windows8 では日本語の語り手が選べます。 Windows7 以前の OS では、英語でお使いいただくか、別途日本語機能をイ ンストールする必要があります。

P12 の日本語音声機能の導入を参考にしてください。

英語の「語り手」を選択した場合、「言語」も英語を選択、日本語の「語り手」 を選択した場合、「言語」も日本語を選択してください。

「読み方」に「現代の時刻で通知」を選ぶと普通の時刻の読み、「江戸の時刻 で通知」を選ぶと、干支の時刻を読みます

## (ウ) 「他都市時刻」

外国の都市の時刻を選択できます。 夏時間の自動調整機能は通常チェ ックを入れてください。 文字盤の上で Ctrl を押しながら左 クリックすると、他都市の時刻を音

声で通知します。

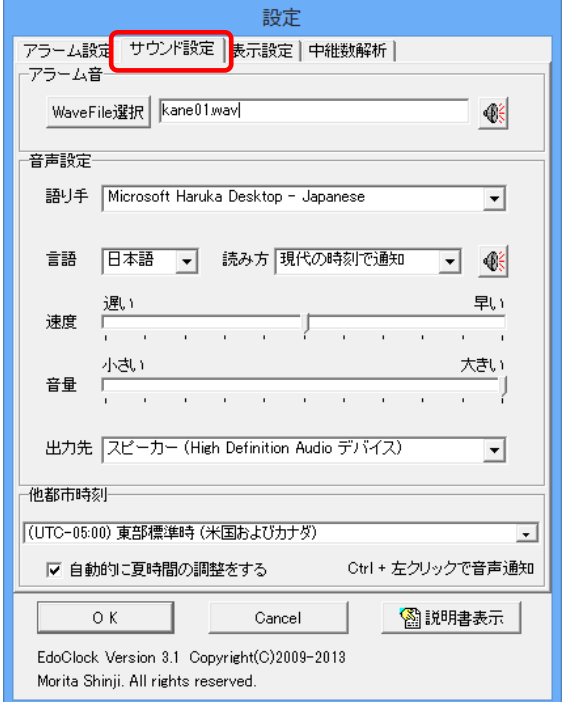

## 8. 表示設定

#### (ア) 色の設定

時計の上で右クリックすると設定ウインドが表示されます。 上部のタブで、「表示設定」を選択します。

「文字の色」をクリックすると、「色の設定」ウインドが表示されます。 「長針」「短針」「秒針」「線」「背景」「昼」「夜」の色も同様に設定できます。

#### (イ) 表示サイズ

「表示幅」、「表示高さ」を数値で指定できます。時計を真円で表示したいと きは、「表示幅」、「表示高さ」に同じ値を設定します。

#### (ウ) 文字フォント

「フォント名」で文字のフォントを選択できます。

#### (エ) サインイン時に起動

サインイン (ログイン)時、自動起動にできます。

### (オ) 透明度

背景が透けて見える様に設定できます。

#### (カ) 常に前面に表示

チェックを入れると常に前面に 表示します。

#### (キ) Power Management

Windows のスリープモード を抑制します。 スクリーンセーバーや画面の 省電力は有効なままです。

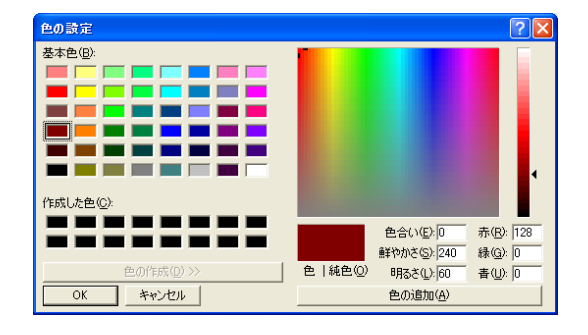

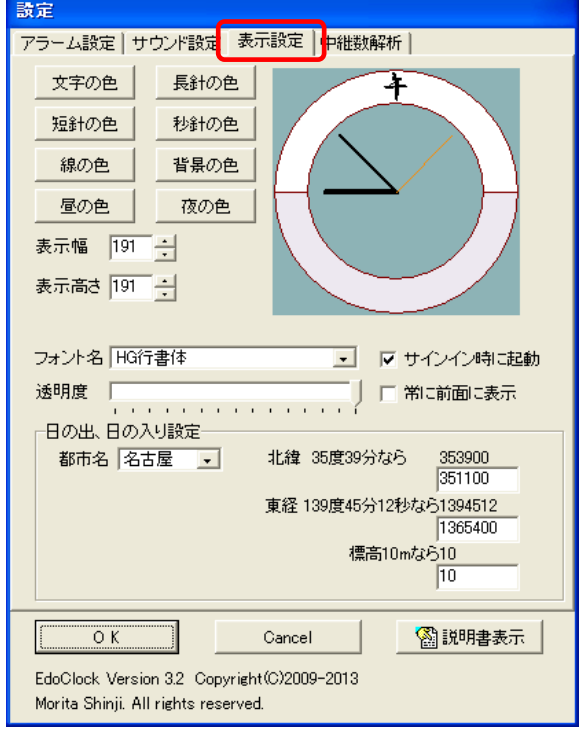

## 9. 日の出、日の入り設定

#### (ア) 都市名選択

「都市名」のリストの中から、使用環境に一番近い都市を選択してください。 近い都市が見つからなければ、直接緯度、経度でも設定できます。 緯度・経度がわからない場合は p14「緯度、経度がわからない」を参照。

標高は利用場所の標高値を設定してください。標高がわからなければ 0 でも 構いません。

#### (イ) 緯度、経度、標高の設定理由

江戸時代は日の出の 36 分ほど前を「卯の刻」、日の入りの 36 分ほど後を「酉 の刻」とし、その間を等分して時刻を定めていました。 これを忠実に再現するため、「日の出」、「日の入」時刻を計算しています。

「日の出」、「日の入」計算のため緯度、経度、標高を定める必要があります。 簡単に設定できるよう、都市名で選択できるようにしました。

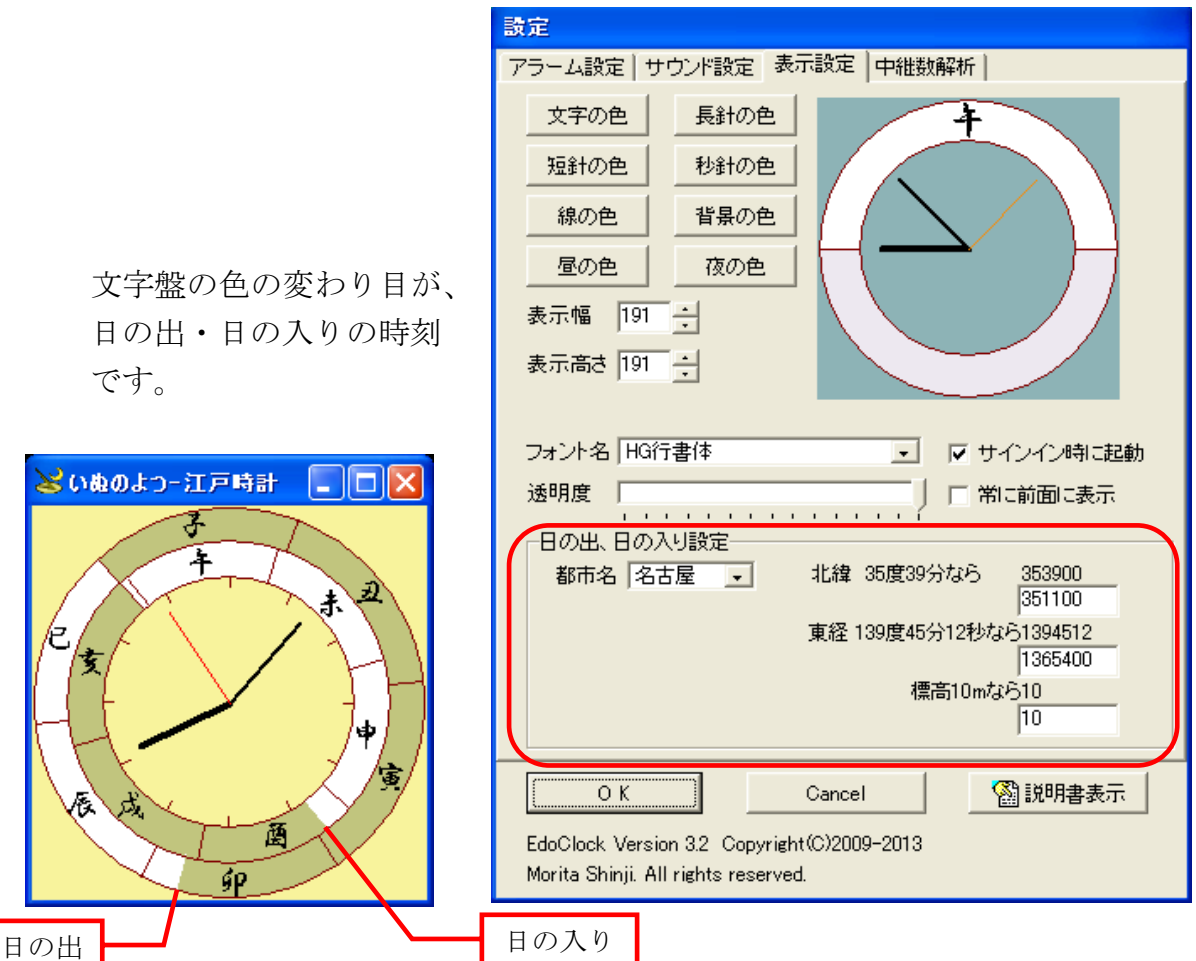

(ア) 対象 OS

Vista、Windows 7、Windows 8 の場合、中継数解析のためには EdoClock.exe を管理者として実行する必要があります。 Xp 以前の OS では準備は不要です。

## (イ) エクスプローラの起動

エクスプローラを起動し EdoClock.exe の上で右クリック。

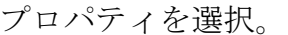

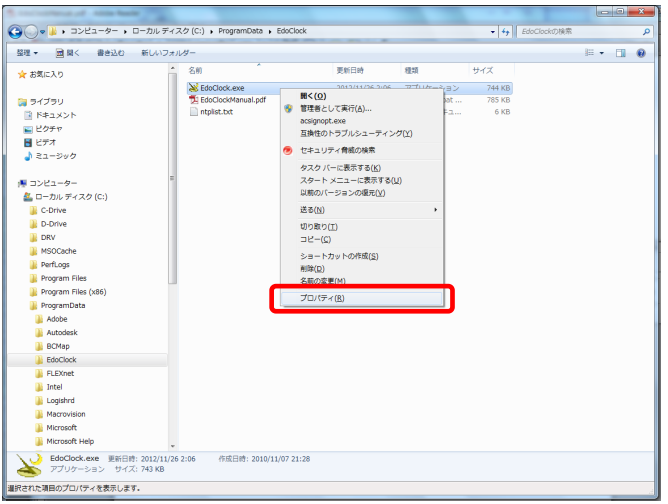

(ウ) 互換性の設定

EdoClock.exe のプロパティで「互換性」タブを選択。

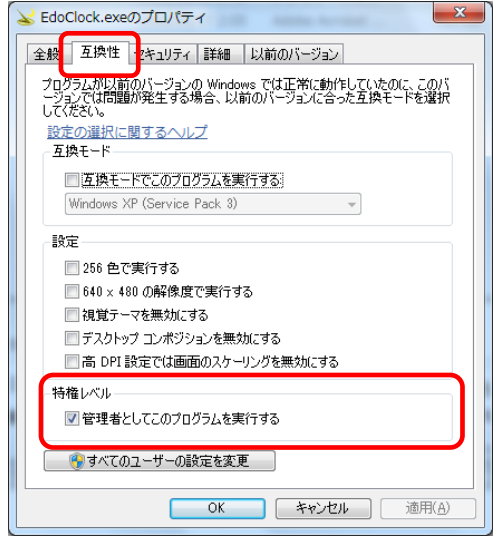

「管理者としてこのプログラムを実行する」にチェックを入れ「OK」を選択。 EdoClock.exe を実行します。

### (ア) 中継数解析

時計の上で右クリックすると設定画面が表示されます。 上部のタブで、「中継数解析」を選択すると、サーバリストが表示されます。

「中継数解析」を選ぶと、各 NTP サーバまでの中継数を解析します。

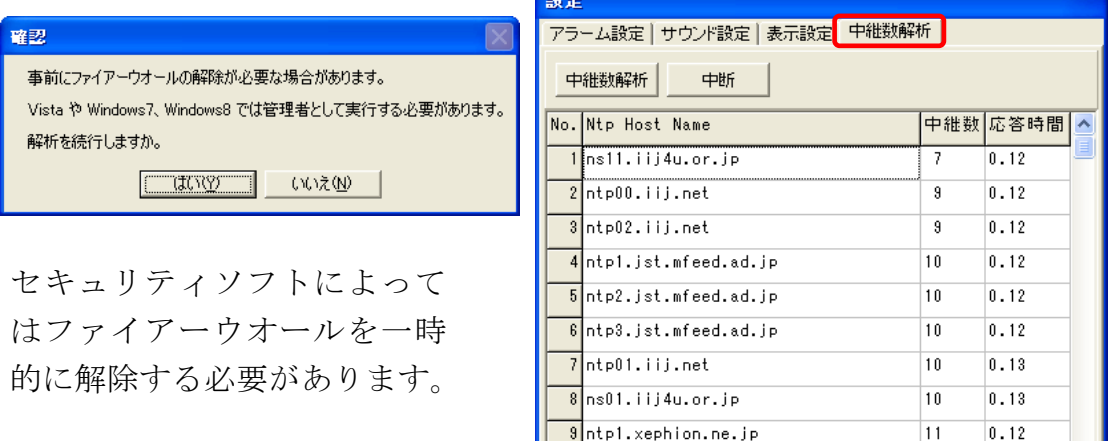

10 ntp.bbtec.net

解析には通常 15 分程度です。

(イ) サーバ選定

中継数が少なく応答時間の短い サーバをリストの中から選定します。

 $\overline{0}$  12 11 ntp2.xephion.ne.jp  $\overline{11}$ ntp.asahi-net.or.jp  $\overline{11}$  $0.11$  $12$ ntp02.sinet.ad.jp  $11$  $0.12$ 13 图説明書表示 O K Cancel EdoClock Version 3.0 Copyright(C)2009-2013 Morita Shinji. All rights reserved.

 $11$ 

TimeOut

サーバ名の上で右クリックし、「Copy」を選ぶとサーバ名がコピーされます。 次に「日付と時刻のプロパティを表示」を選択、「インターネット時計」の「設 定の変更」のサーバの欄にコピーしたサーバ名を貼り付けると、OS が定期的 に時刻同期します。 (Windows2000 以前の OS では設定できません。)

#### (ウ) 時刻の同期

「パソコンの時刻を同期」で一時的に NTP サーバにパソコンの時刻を合わせ る事ができます。

(エ) リスト編集

サーバリストの左端の番号の上で右クリックすると、リストの挿入削除がで き、サーバリストの左端の番号を上下にドラッグすると表示順序を変え、上 部タイトルのクリックで並び替えができます。 解析終了時には、ファイアーウオールの設定を戻して下さい。

## 12. 日本語音声機能の導入

## (ア) 日本語の音声合成機能の入手

Windows7 以前の OS には日本語の音声合成機能が備わっていません。 日本語の合成には Microsoft が公開している SpeechPlatformRuntime.msi と MSSpeech\_TTS\_ja-JP\_Haruka.msi を組み込みます。

## (イ) レジストリの修正

Xp の場合さらにレジストリに修正を加える必要があり「ファイル名を指定し て実行」で次のコマンドを実行する必要があります。

## reg COPY

"HKLM¥SOFTWARE¥Microsoft¥Speech Server¥v11.0¥Voices¥Tokens" "HKLM¥SOFTWARE¥Microsoft¥Speech¥Voices¥Tokens" /s /f

レジストリの変更は Xp の機能を破壊する危険がありますので、ご注意くだ さい。

日本語音声合成機能の組み込みについては、「まほろば」のホームページ http://mahoro-ba.net/c8-118.html を参考にしてください。

## 13. アンインストールの方法

#### (ア) 通常のアンインストール

インストールのとき生成された EdoClock フォルダを削除します。

#### (イ) 完全なアンインストール

完全に消すためには、各ユーザーフォルダの設定記録も用フォルダも削除し てください。(削除しなくても特に問題はありません。)

Xp、Windows2000 の場合

C:¥Documents and Settings¥<ユーザー名>¥Application Data¥EdoClock を削除。

Vista、Windows 7、Windows 8 の場合

C:¥Users¥<ユーザー名>¥AppData¥Roaming¥EdoClock を削除) (C:¥ユーザー¥<ユーザー名>¥AppData¥Roaming¥EdoClock と表示され る場合もあります。)

### (ウ) 日本語音声機能のアンインストール

「コントロールパネル」から「プログラムの追加と削除」の SpeechPlatformRuntime と MSSpeech\_TTS\_ja-JP\_Haruka を削除 14. ヘルプ

#### (ア) 起動しない

ウイルス対策ソフトで拒否されている場合ウイルス対策ソフトの設定が必要 です。

動作テストは WindowsXp、Windows2000、Vista、Windows7、Windows8 で行いました。

#### (イ) 設定値が再現されない

設定値の保存は P13 に示したフォルダに保存されます。 このフォルダへの書き込み権限が無い場合、設定値が保存されません。 一時的なユーザーID では登録はできない場合があります。

#### (ウ) 表示されない

起動はできても表示されない場合、サイズ、位置、透過度が異常値になって いる可能性があります。

P13 に示したフォルダを削除してから、再度起動してください。

#### (エ) 文字が化ける

フォントを選択し直してみてください。動作確認は主に「HG 行書体」で行 いました。

#### (オ) 緯度、経度がわからない

国土地理院のホームページ「ウォッちず」などで調べる事ができます。 それほど、厳密に設定しなくても、100km 以内の都市名があれば、都市名選 択だけで問題ありません。

#### (カ) 「インターネット時刻」が表示されない場合

ローカルネットワーク内の時計に同期している場合、同期先の修正はできな い事があります。

#### (キ) 「中継数の解析」ですべて unknown になる場合

Windows 95,98,Me,NT では中継数の解析はできません。 Vista 以降では、管理者として実行する必要があります。 Windows2000以降でもOSのファイアーウオールやセキュリティソフトのフ ァイアーウオールの解除、管理者権限が必要な場合があります。 プロキシーの状況によっては解析できない事があります。

## 15. 備考

(ア) 配布ファイル名 ec3.zip

(イ)ソフトウェア名 EdoClock.exe (時刻表示ソフトウェア「江戸時計」)

(ウ) 著作権者名 森田伸二

#### (エ) 動作環境

本ソフトウェアを起動するために以下に示すOSが必要です。 Windows 2000、Windows Xp、Windows Vista、Windows 7、Windows 8 等

#### (オ) 配布条件

他のサーバへの転載、CD-ROMやDVD-ROM、Blu-ray等の媒体による配布、 書籍・雑誌への掲載、商品への添付も可能です。

- (カ) 改変条件 改変は認めません。
- (キ) 使用に対する対価 無償

#### (ク) 免責

このソフトウェアに起因する損害について、作者は一切補償いたしません。

#### (ケ) ご意見、連絡先

morita\_shin2@yahoo.co.jp http://mapdxfmaker.bbs.fc2.com/

#### (コ) 謝辞

このソフトウェアの開発にあたり名古屋市工業研究所の小川清氏にご助言を いただきました。厚く御礼申し上げます。

#### (サ) 今回の変更

日本語の音声合成の時刻表現を修正。

### EdoClock Version 3.3

Copyright(C) 2009-2014 Morita Shinji. All rights reserved.